**Draw Corel م.م. ضرغام سعد العوادي**

**البحث واالستبجال باستخجام أداة الشص يفتح مخبع حؾار البحث 3F + Alt يفتح مخبع حؾار تشديق الشص T + Ctrl أوامخ تشديق الخط باستخجام أداة الشص يغيخ نسط الشص إلى غامق B + Ctrl قائسة بجسيع الخظؾط الستاحة / الشذظة F + Shft + Ctrl يعخض قائسة بجسيع أوزان الخظؾط الستاحة / الشذظة W + Shft + Ctrl يعخض يغيخ نسط الشص إلى الخط السائل I + Ctrl يغيخ كل أحخف الشص إلى أحخف كبيخة صغيخة K + Shft + Ctrl يغيخ نسط الشص لمتدظيخ U + Ctrl يقمل حجؼ الخط إلى حجؼ الشقظة الدابق 2 Numpad + Ctrl قائسة بجسيع أحجام الخظؾط الستاحة / الشذظة P + Shft + Ctrl يعخض الستاحة / HTML قائسة بجسيع أحجام خظؾط H + Shft + Ctrl يعخض الشذظة**

**يديج حجؼ الخط إلى حجؼ الشقظة التالية 8 Numpad + Ctrl**

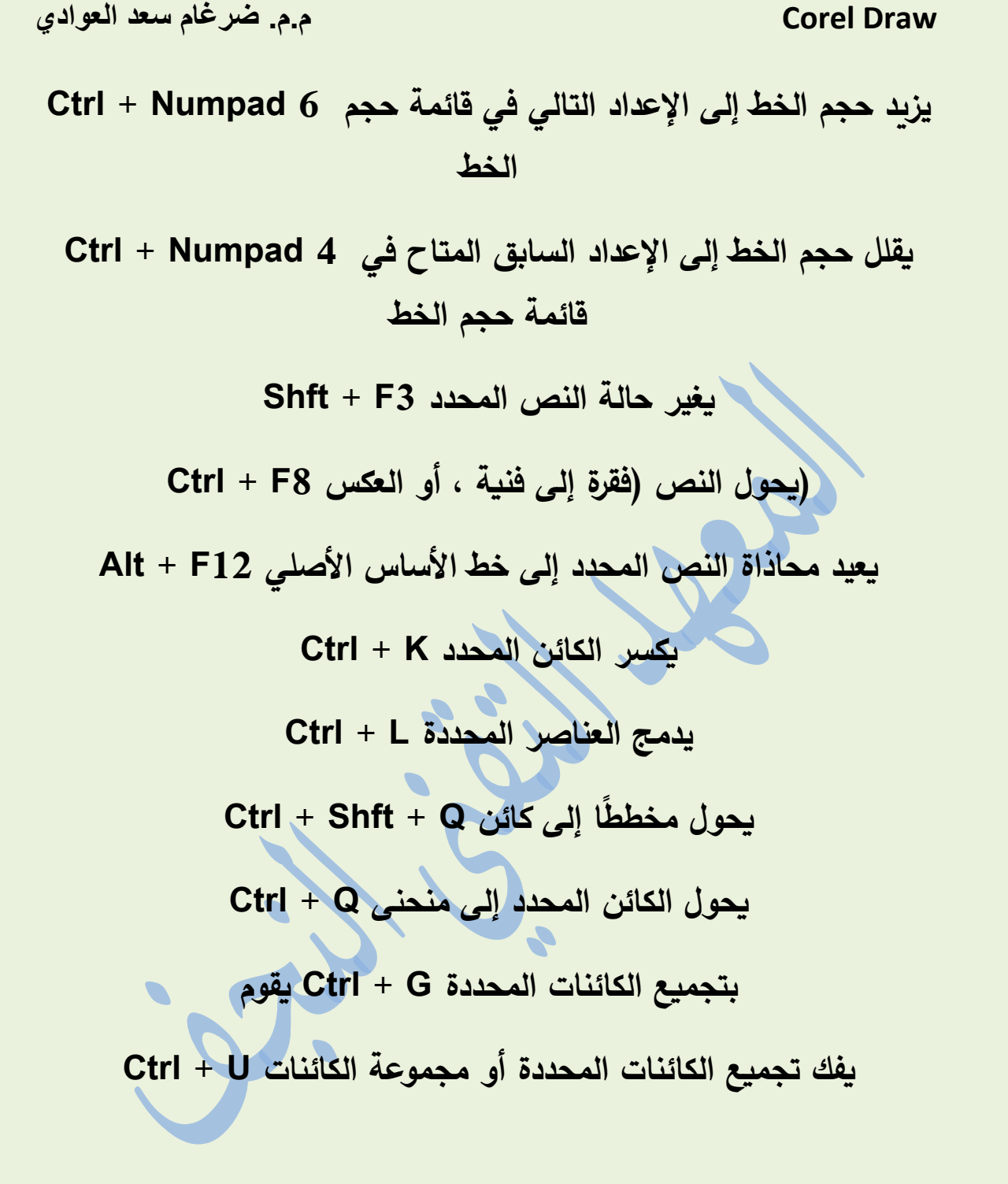

<u> La protecta de la contra de la protecta de la contra de la contra de la protecta de la contra de la contra d</u>

F

IZ

**TITLE** 

a sa mana a kata sa mata a kata a kata sa mata a sa mata sa mata sa mata sa mata sa mata sa mata sa mata sa ma

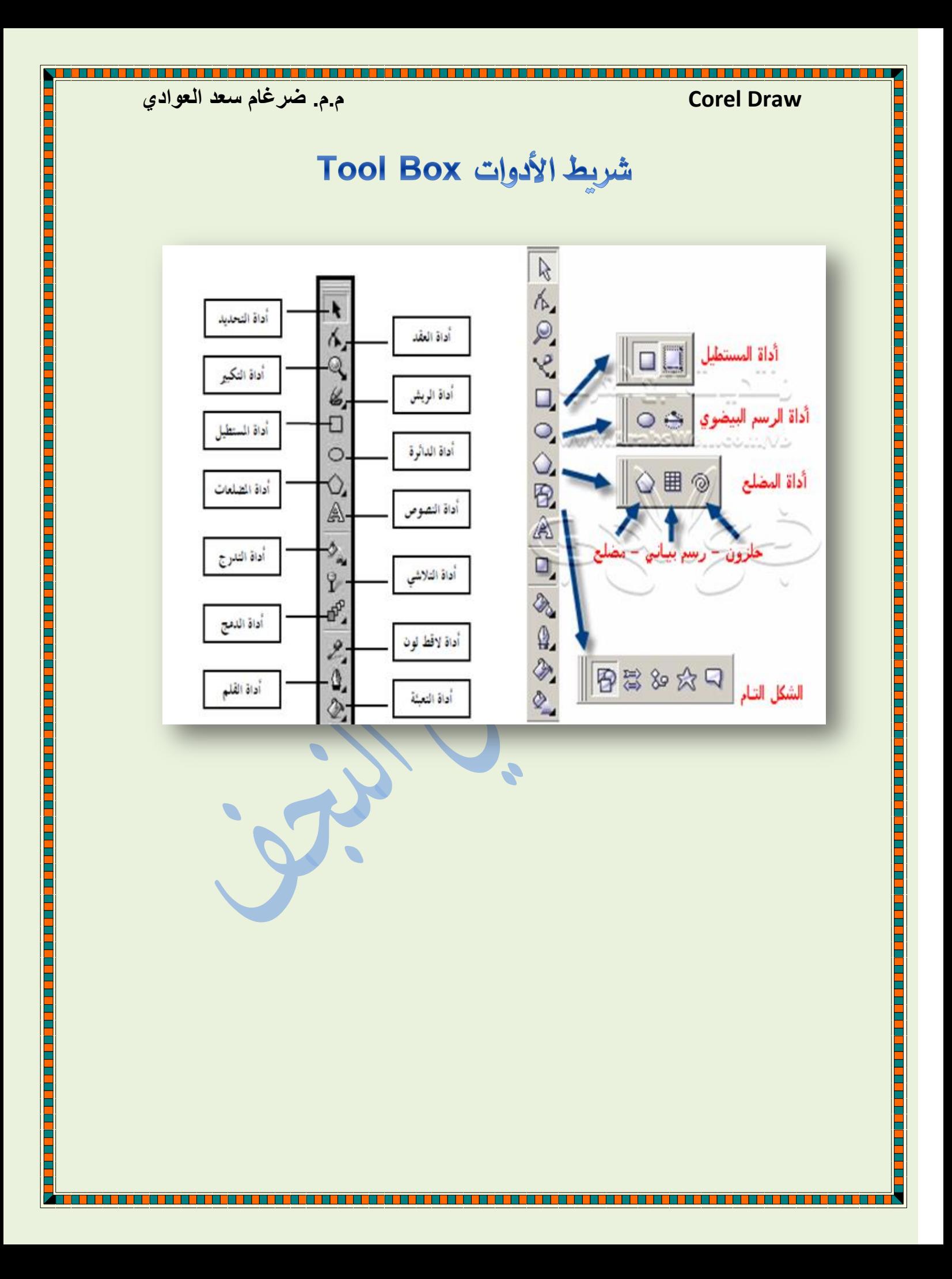

**Draw Corel م.م. ضرغام سعد العوادي**

شريط االدوات :

**- أداة االختيار: تدتخجم الختيار والتقاط األجدام Tool Pick السخسؾمة عمى الذاشة .**

**- Tool Shapeأداة تذكيل األجدام: تدتخجم لتغييخ وتعجيل شكل** 

**الجدؼ السخسؾم عمى الذاشة.**

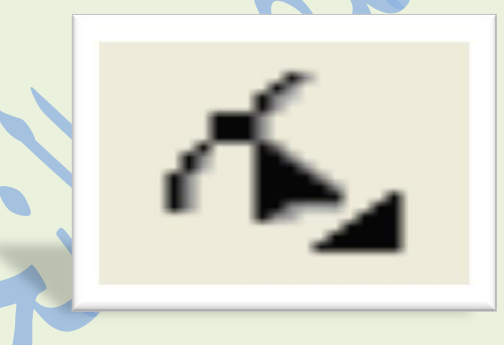

**يحتؾي اداة Tool Shape عمى مجسؾعة مؽ االوامخ تداعج في تعجيل**  رسوم الاشكال وكذلك تغيرات الاشكال الجاهزة وتعامل مع العقد من حيث الربط والفك العقد والنعومة وقلب الاشكال وتحكم في الخطوط وزاوية العقد

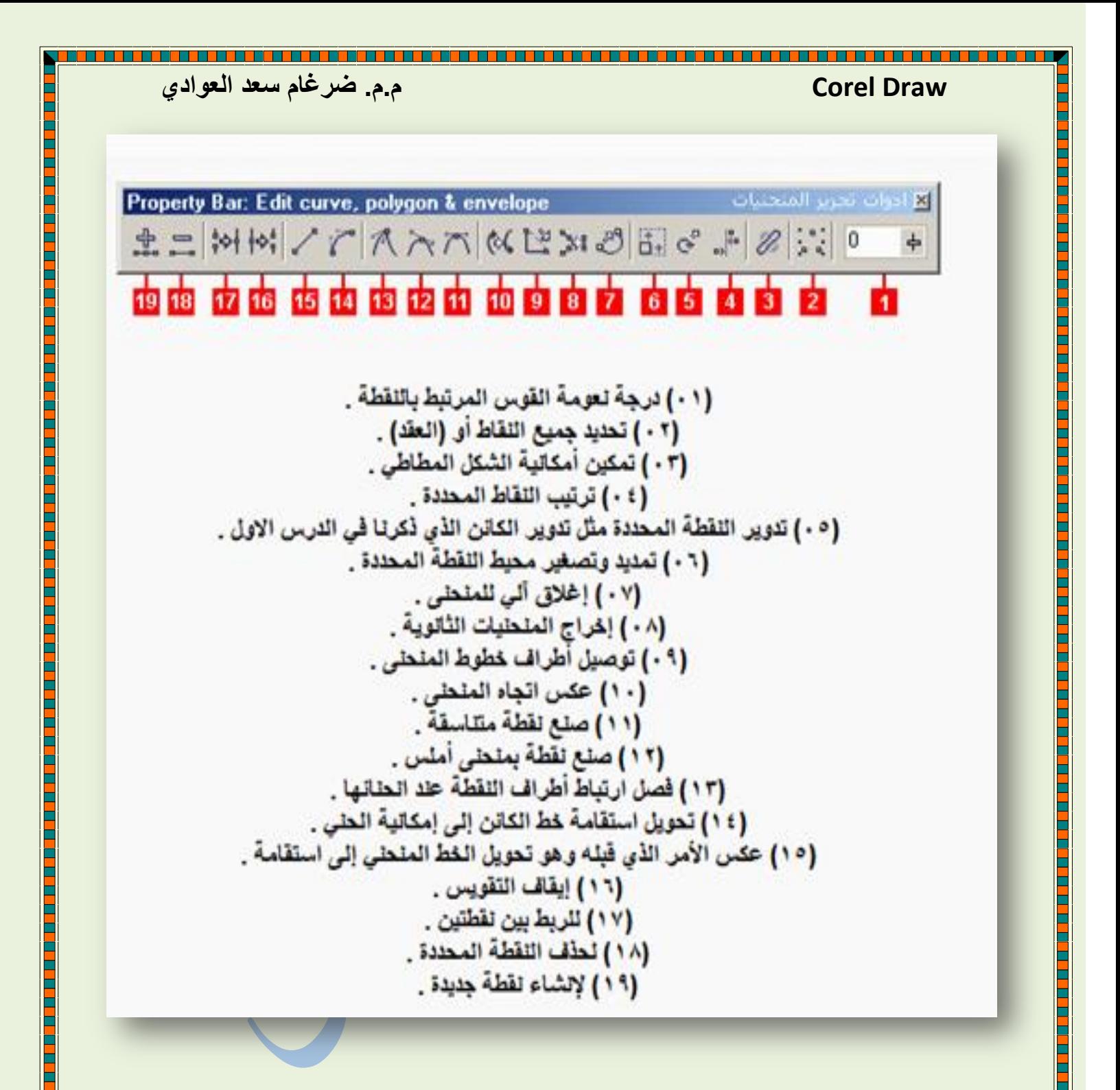

**Corel Draw** 

$$
\begin{array}{c}\n 2000 \\
65808 \\
0\n\end{array}
$$

- **ادوات الخسؼ ) tools drawing)**
- **-1 أداة األشكال : تؼ تؾضيحيا آنفا.**
- **-2 أداة الدكيؽ : tool Knife تدتخجم لقظع األشكال وفرل الجدء السقظؾع .**
	- **-3 أداة السسحاة :tool Eraser تدتخجم لسدح جدء مؽ الخسؼ وتخك السكان السسدؾح فارغاً.**
- **-4 أداة التفخيعات :brush smudgeتدتخجم لمحرؾل عمى تفخيعات غيخ مشتغسة عمى حؾاف الذكل.**
- **-5 أداة التعخيج : brush roughenوتدتخجم لتعخيج حجود**  الرسم بشكل شبه منتظم.
- **-6 أداة الشقل الحخtool transform Free: وتدتخجم لشقل**  الشكل أو ع*م*ل استدارة لـه حول محور معين.

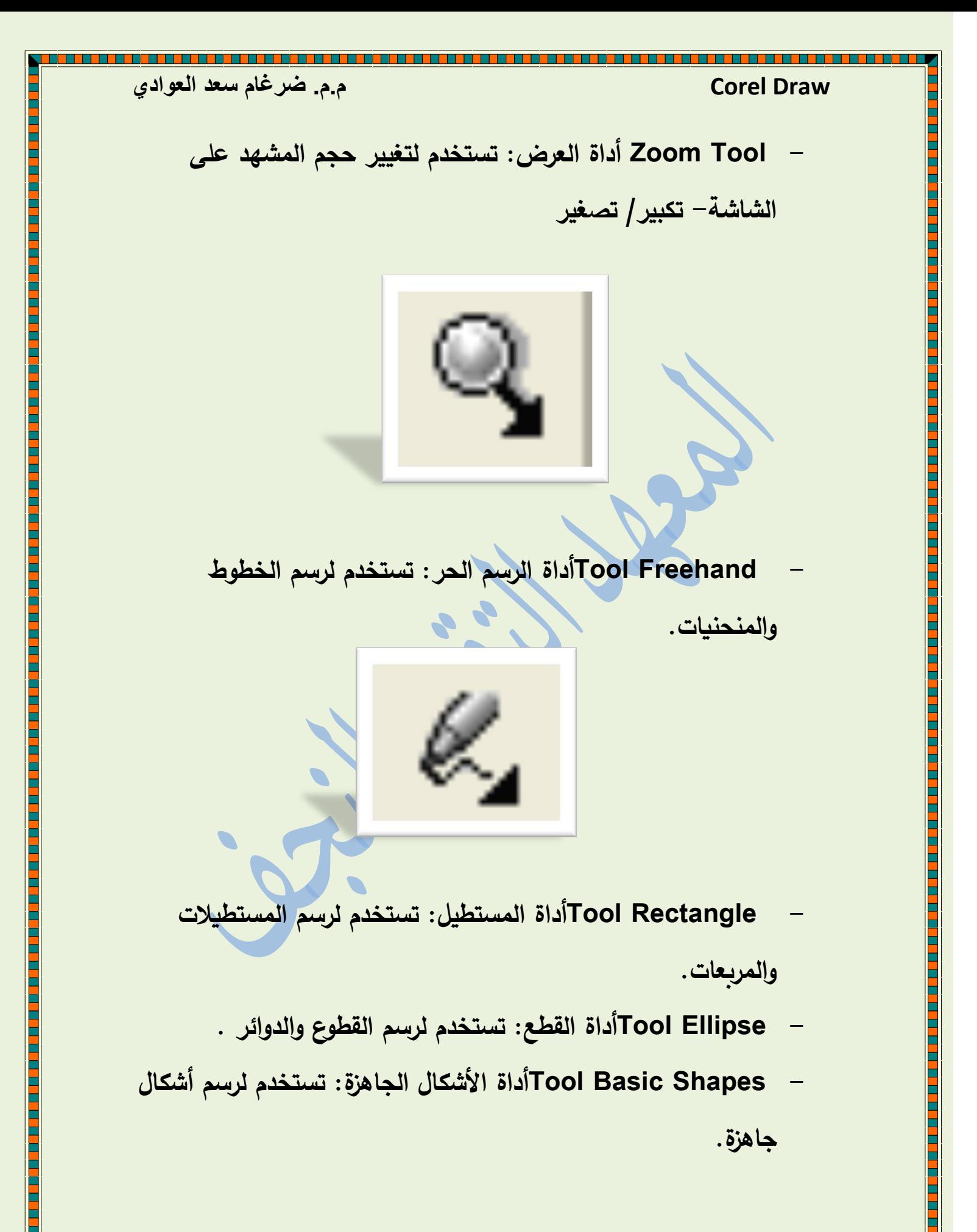

- **- Polygon Tool أداة السزمع: تدتخجم لخسؼ السزمعات مثل السثمث والسدجس ونجسة وغيخىا**
	- **- Text Tool أداة الكتابة: تدتخجم لكتابة الشرؾص الفشية والعادية.**
		- **- Interactive Tool Blendالجمج التفاعمي: تدتخجم لجمج العشاصخ بذكل تفاعمي.**
		- **- Eyedropper Toolأداة القظارة: تدتخجم اللتقاط عيشات لؾنية ليتؼ ملء األجدام بيا.**
- **- Outline Toolأداة الخط الخارجي: تدتخجم الختيار عخض الخظؾط**  الخارجية للأجسام وتغيير لونها.
	- **- Fill Tool تدتخجم لتحجيج المؾن الجاخمي لمجدؼ.**
	- **- Interactive Tool Fillأداة السلء التفاعمي: تدتخجم لسلء** 
		- **األشكال بذكل متجرج لأللؾان.**

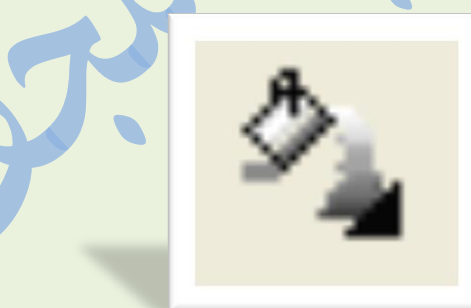

**Draw Corel م.م. ضرغام سعد العوادي**

## شريط القوائم

**-1 قائسة السمف )file): قائسة تحتؾي عمى كافة األوامخ الالزمة لمتعامل مع السمف ويسكشػ مؽ خالليا فتح ،وحفظ، واستيخاد ،ترجيخ طباعة ،معايشة ،معمؾمات، السدتشج، أمخ اإلرسال ،الفاكذ بخيج ،أمخ اإلرجاع ، خخوج.**

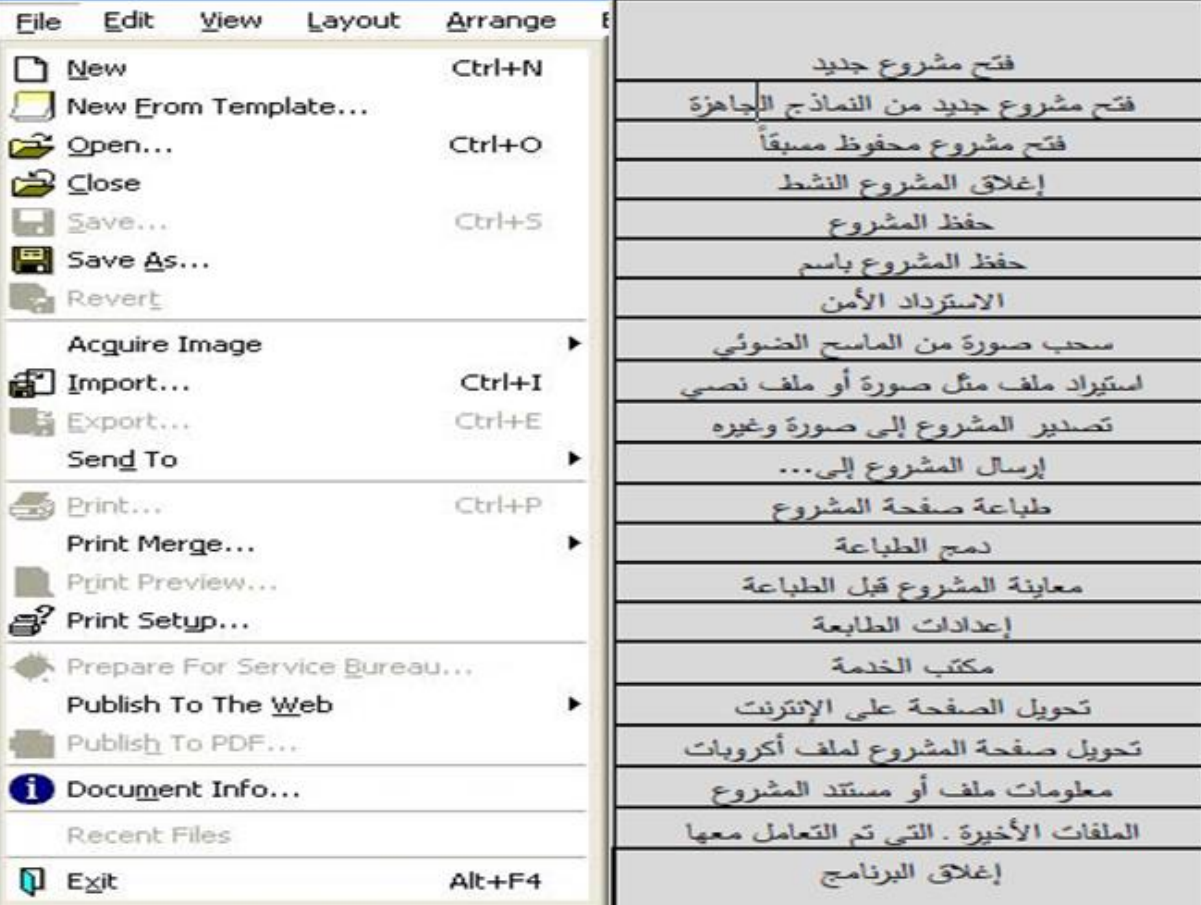

**The Second Second Second** 

**Draw Corel م.م. ضرغام سعد العوادي**

**-2 Edit قائسة تحخيخ : تحتؾي عمى األوامخ السعخوفة تحت ىحه** القائمة مثل النسخ والقص واللصق والتراجع وغيرها

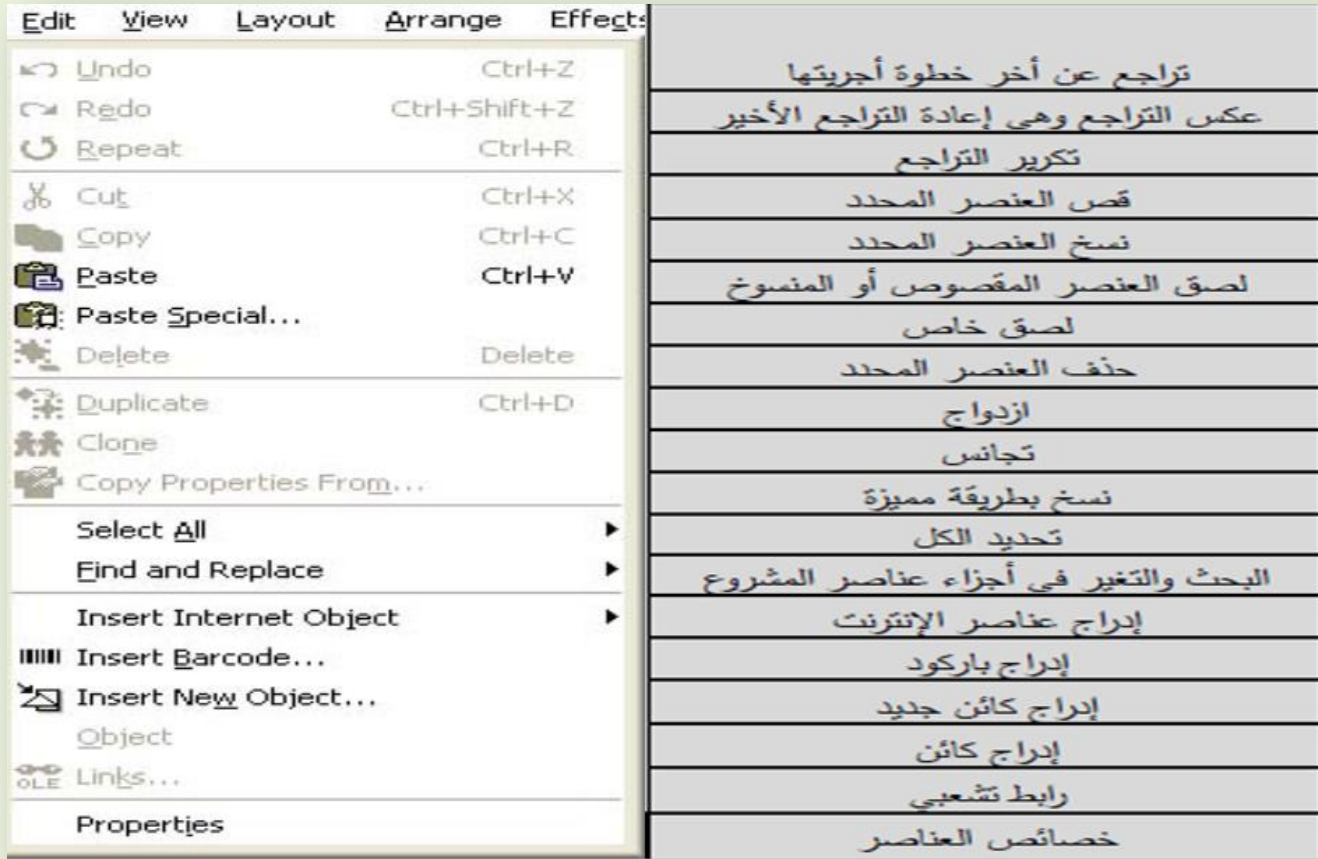